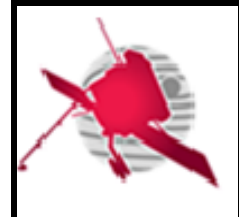

**Ref: SO-UM-RPW-SC-0270-LPC2E Issue: 01 Revision: 00 Date: 15/12/2017**

 **- 1 / 16 -**

**SOLAR ORBITER** 

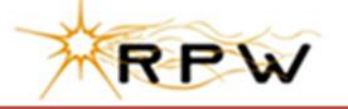

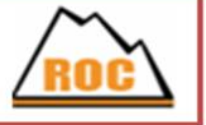

# **RPW Operation Centre**

# **RPW Calibration Software User Manual Template for SCM waveforms SCMCAL User Manuel**

ROC-PRO-SFT-SUM-00043-LES **Iss.01, Rev.00**

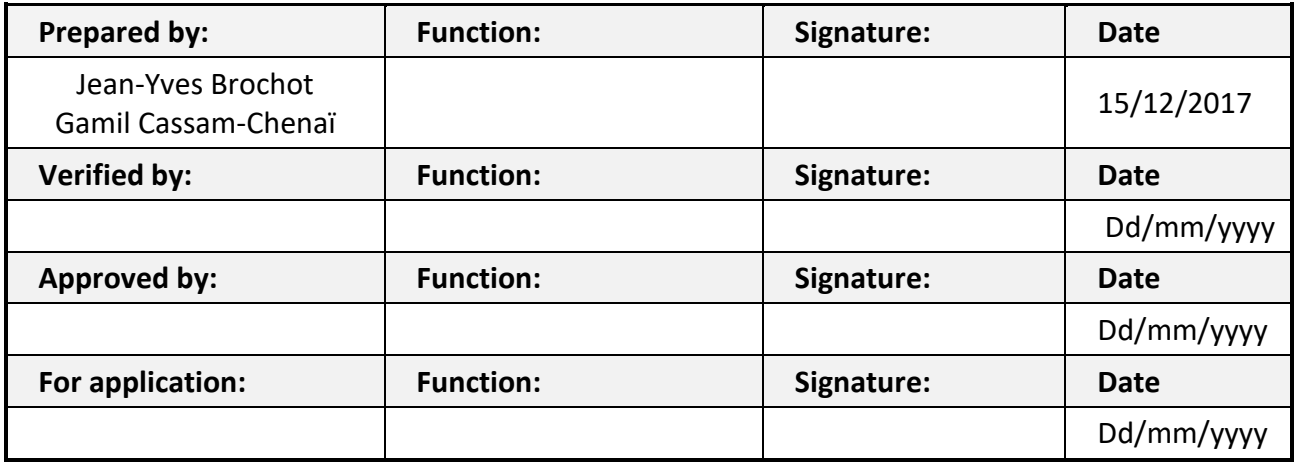

**CLASSIFICATION PUBLIC RESTRICTED**

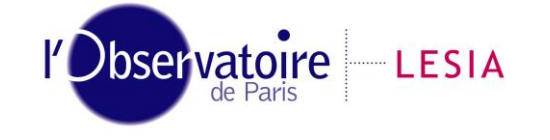

CNRS-Observatoire de PARIS Section de MEUDON – LESIA 5, place Jules Janssen 92195 Meudon Cedex – France

Laboratoire d'Études Spatiales et d'Instrumentation en Astrophysique

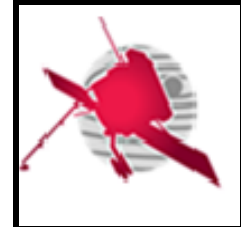

# **Change Record**

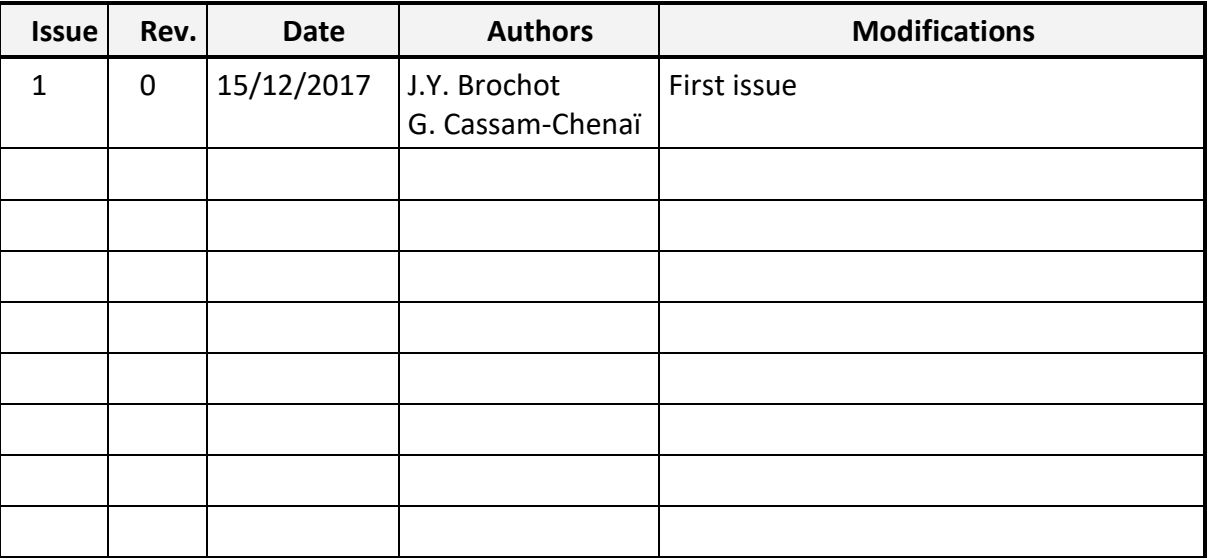

# **Acronym List**

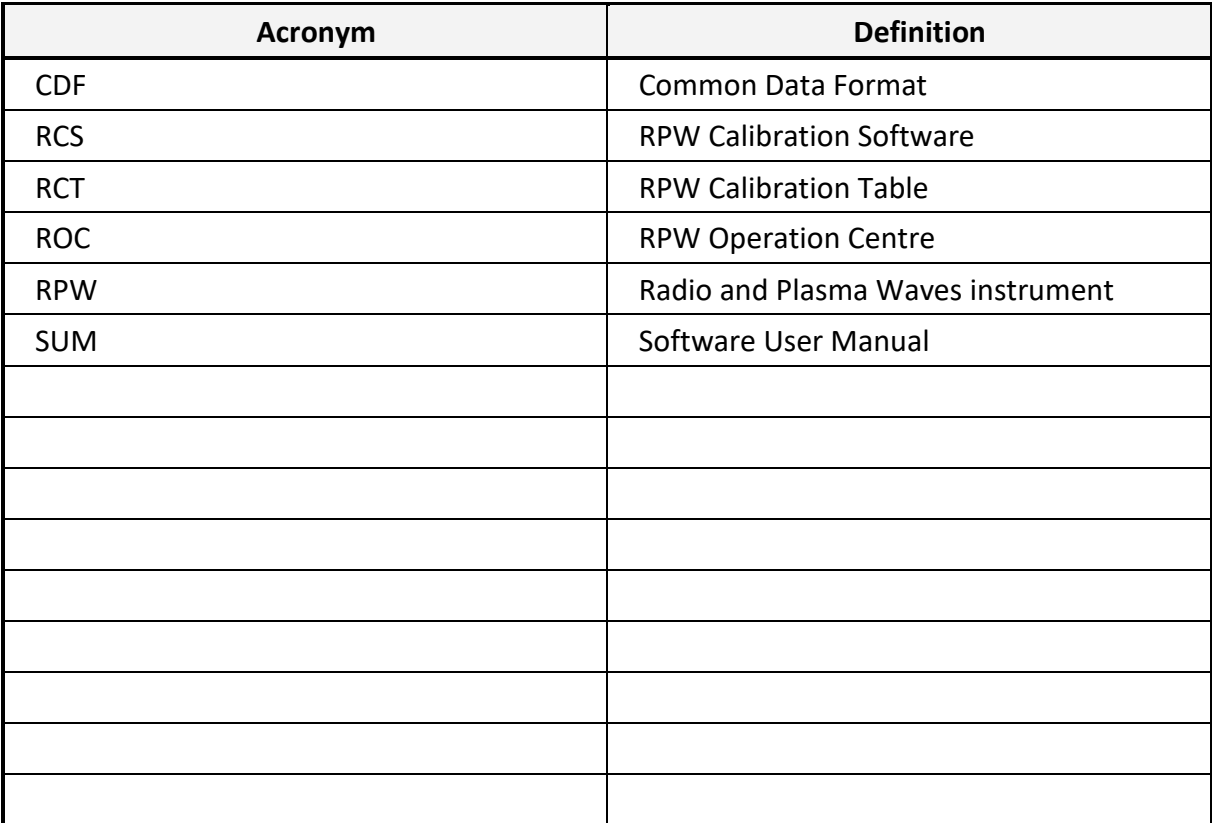

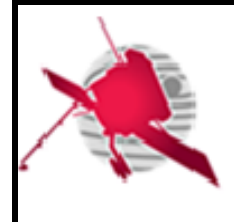

# **Table of Contents**

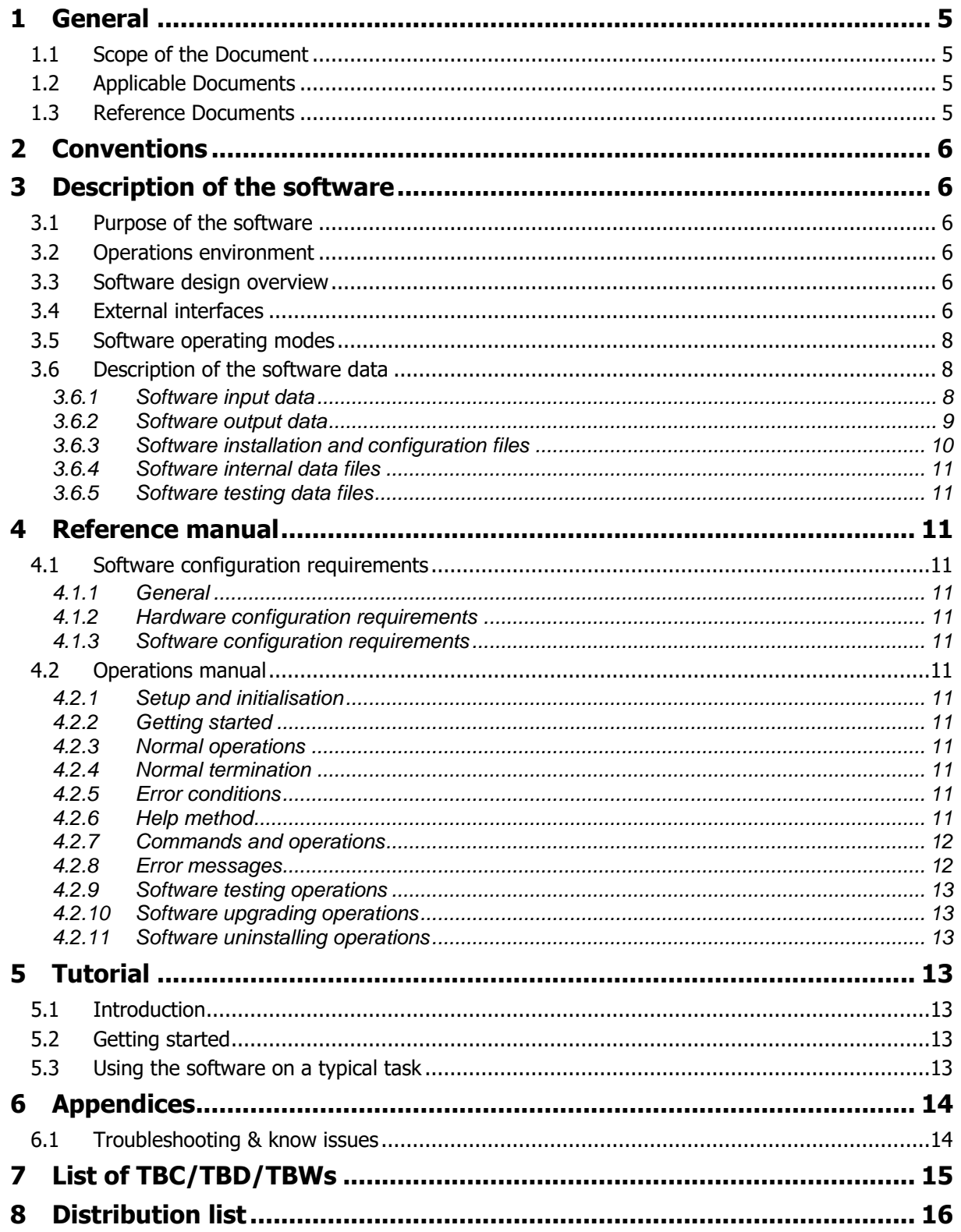

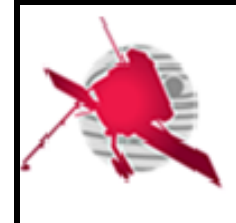

### **List of Figures**

None

### **List of Tables**

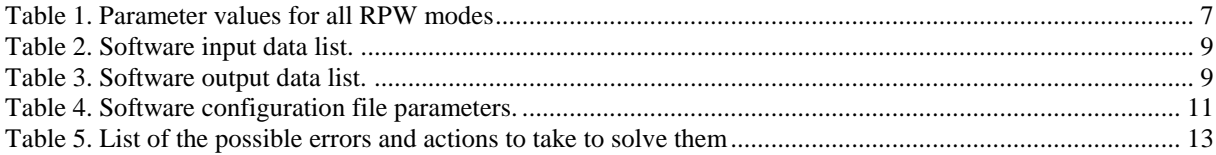

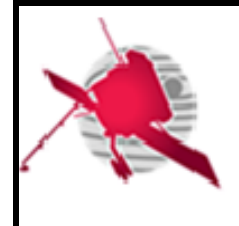

# <span id="page-4-0"></span>**1 GENERAL**

### <span id="page-4-1"></span>**1.1 Scope of the Document**

This document presents the user calibration software. After a short description of the software design and data, we explain how to use it.

# <span id="page-4-2"></span>**1.2 Applicable Documents**

This document responds to the requirements of the documents listed in the following table:

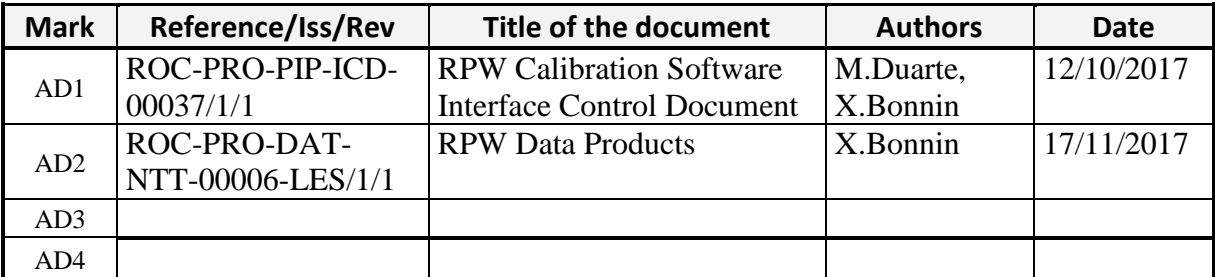

### <span id="page-4-3"></span>**1.3 Reference Documents**

This document is based on the documents listed in the following table:

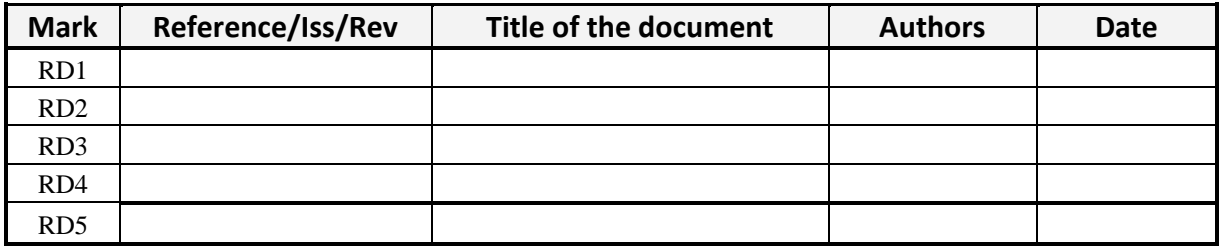

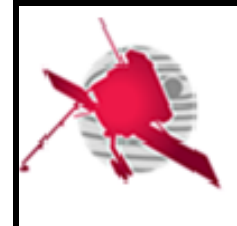

# <span id="page-5-0"></span>**2 CONVENTIONS**

Command lines are always shown within a text box in Courier New font. Boldface font indicates that the variable should be substituted with a value either defined by the user or to be set among a list of expected values. Directories and source code files are indicated in Courier New.

# <span id="page-5-1"></span>**3 DESCRIPTION OF THE SOFTWARE**

### <span id="page-5-2"></span>**3.1 Purpose of the software**

<span id="page-5-3"></span>The purpose of the software is to calibrate L1 data to obtain L2 data for all RPW modes.

# **3.2 Operations environment**

<span id="page-5-4"></span>The software is expected to run on any machine where IDL 8.5 is installed.

# **3.3 Software design overview**

The software has the following components (all can be found under the src directory):

- A component to manage error messages and return codes [scmcal.pro]
- A component to check the input parameters and environment variable settings [scmcal.pro]
- A logger to control the program execution [objlogger define.pro]
- A component to read a specific calibration from the calibration CDF file [readcal.pro]
- A component to calibrate a digitized signal (for a given sampling frequency) [calibrate.pro, calibrate analysers.pro]
- Several components where specific functions can be found  $[\text{tools.pro}]$ , getglobatt.pro, timelib.pro, demodule.pro, norm\_phase.pro]
- A component to obtain a list of continuous blocks when waveforms are labelled as continuous (this does not apply to waveforms made of snapshots) [continuousblocks.pro]
- A mode-specific component which processes the input L1 and master CDF files to produce an output L2 CDF file. It consists in filling the master CDF file by copying some CDF attributes and variables present in the L1 CDF file, and applying the transfer functions for gains and phases to the magnetic field data written in the L1 CDF file [lfr\_sbm1\_cwf b\_cal.pro, lfr\_sbm2\_cwf b\_cal.pro, lfr\_surv\_cwf b\_cal.pro, lfr\_surv\_swf b\_cal.pro, tds lfm  $\overline{c}$ wf b cal.pro, tds lfm rswf b cal.pro, tds sbm1 rswf b cal.pro, tds sbm2 tswf b cal.pro, tds\_surv\_rswf\_b\_cal.pro, tds\_surv\_tswf\_b\_cal.pro].

# <span id="page-5-5"></span>**3.4 External interfaces**

Before running the main script, the environment variables ROC\_RCS\_PATH, ROC\_RCS\_CAL and ROC\_PIP\_NAME must be set:

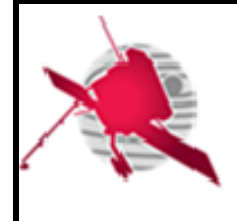

- The value of ROC RCS PATH is the absolute path to the main program directory.
- The value of ROC\_RCS\_CAL is the absolute path to the SCM calibration file.
- The value of ROC PIP\_NAME is the name of pipeline under which the program will run.

The main program (located under the bin subdirectory) can be executed as follows:

```
bin/scmcal.sh mode_key_name
--config ${ ROC_RCS_PATH}/config/config_filename.json
--log ${ ROC_RCS_PATH }/log_filename.txt
--output name $ { ROC\_RCS\_PATH } ROOT}/some/path/output filename.cdf
--input_name ${ ROC_RCS_PATH }/some/path/input_filename.cdf
```
The table below gives the value of the parameters **mode key name** and input mode name for each RPW mode.

| <b>RPW Modes</b>     | mode key name               | input mode name/<br>output mode name               |  |
|----------------------|-----------------------------|----------------------------------------------------|--|
| LFR-SBM1-CWF         | lfr sbml cwf b 12s from 11  | input lfr sbm1 cwf 11<br>output lfr sbml cwf 12s   |  |
| LFR-SBM2-CWF         | lfr sbm2 cwf b 12s from 11  | input lfr sbm2 cwf 11<br>output lfr sbm2 cwf 12s   |  |
| <b>LFR-SURV-CWF</b>  | lfr surv cwf b 12s from 11  | input lfr surv cwf 11<br>output lfr surv cwf 12s   |  |
| LFR-SURV-SWF         | lfr surv swf b 12s from 11  | input lfr surv swf 11<br>output lfr surv swf 12s   |  |
| <b>TDS-LFM-CWF</b>   | tds lfm cwf b 12s from 11   | input tds lfm cwf 11<br>output tds lfm cwf 12s     |  |
| <b>TDS-LFM-RSWF</b>  | tds lfm rswf b 12s from 11  | input tds lfm rswf 11<br>output tds lfm rswf 12s   |  |
| TDS-SBM1-RSWF        | tds sbml rswf b 12s from 11 | input tds sbm1 rswf 11<br>output tds sbml rswf 12s |  |
| TDS-SBM2-TWSF        | tds sbm2 tswf b 12s from 11 | input tds sbm2 tswf 11<br>output tds sbm2 tswf 12s |  |
| <b>TDS-SURV-RSWF</b> | tds surv rswf b 12s from 11 | input tds surv rswf 11<br>output tds surv rswf 12s |  |
| TDS-SURV-TSWF        | tds surv tswf b 12s from 11 | input tds surv tswf 11<br>output tds surv tswf 12s |  |

**Table 1. Parameter values for all RPW modes**

The configuration file **config filename.json** depends on the pipeline used. If the pipeline is RGTS, the configuration file is scmcal configuration rgts.json and if the pipeline is RODP, the configuration file is scmcal configuration rodp.json.

**log\_filename.txt**, **input\_filename.cdf** and **output\_filename.cdf** are respectively the name of the file used for logging, the name of the L1 CDF file to be processed and the output filename to be created by the program.

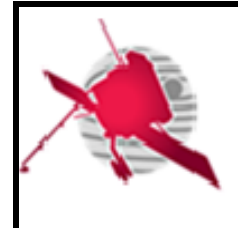

### **3.5 Software operating modes**

<span id="page-7-0"></span>With the software, the user can produce L2S/L2 CDF files from L1 CDF files. Master CDF files for all modes should also be given, as well as a calibration CDF file (RCT) where a set of SCM transfer functions are stored. The user should specify the version to use in a configuration file as detailed further.

# <span id="page-7-1"></span>**3.6 Description of the software data**

### **3.6.1 Software input data**

<span id="page-7-2"></span>The list of expected input data are given in the table below:

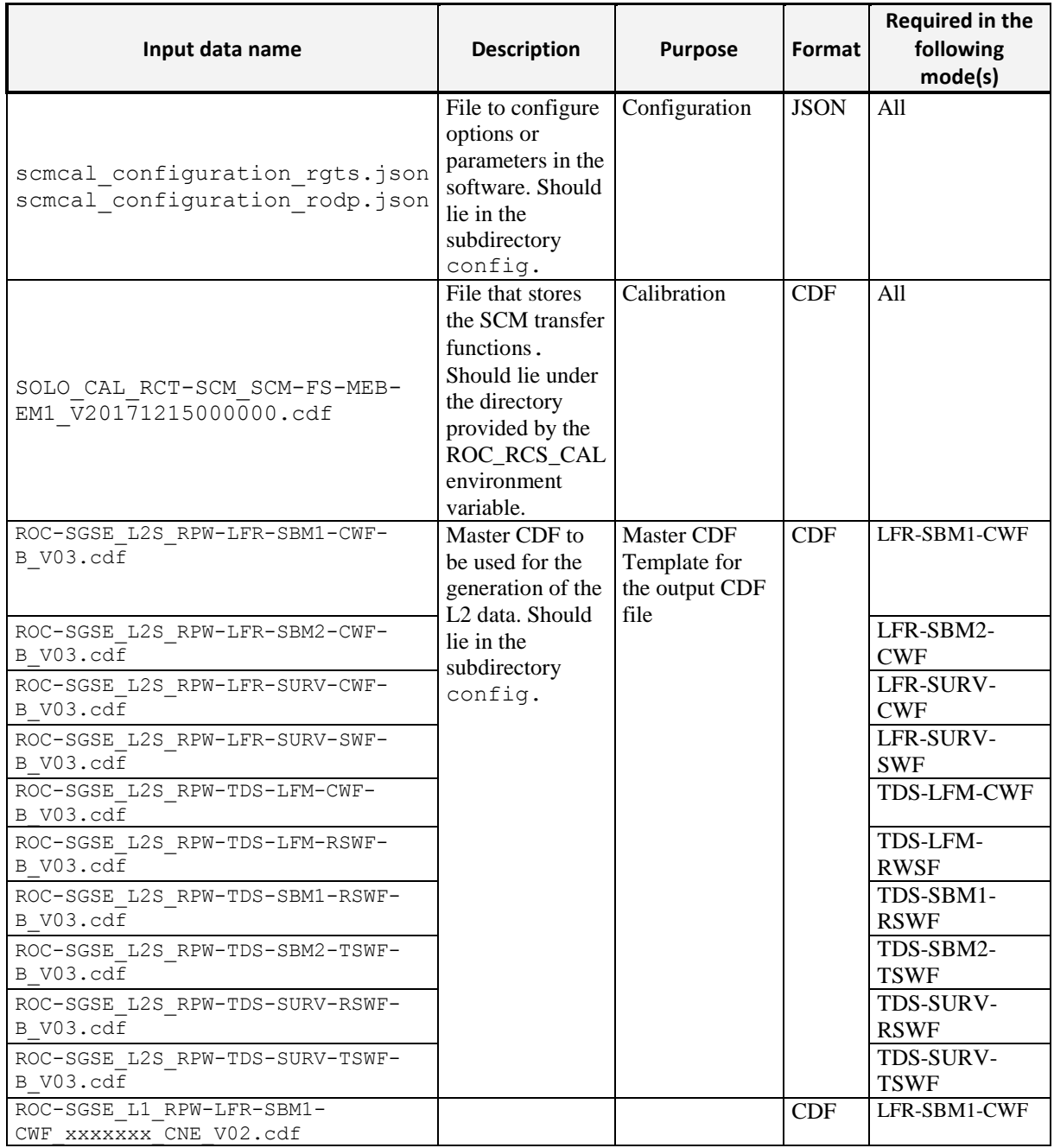

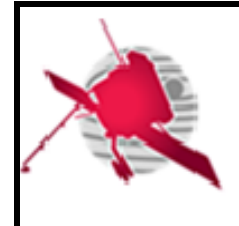

**Ref: SO-UM-RPW-SC-0270-LPC2E Issue: 01 Revision: 00 Date: 15/12/2017 - 9 / 16 -**

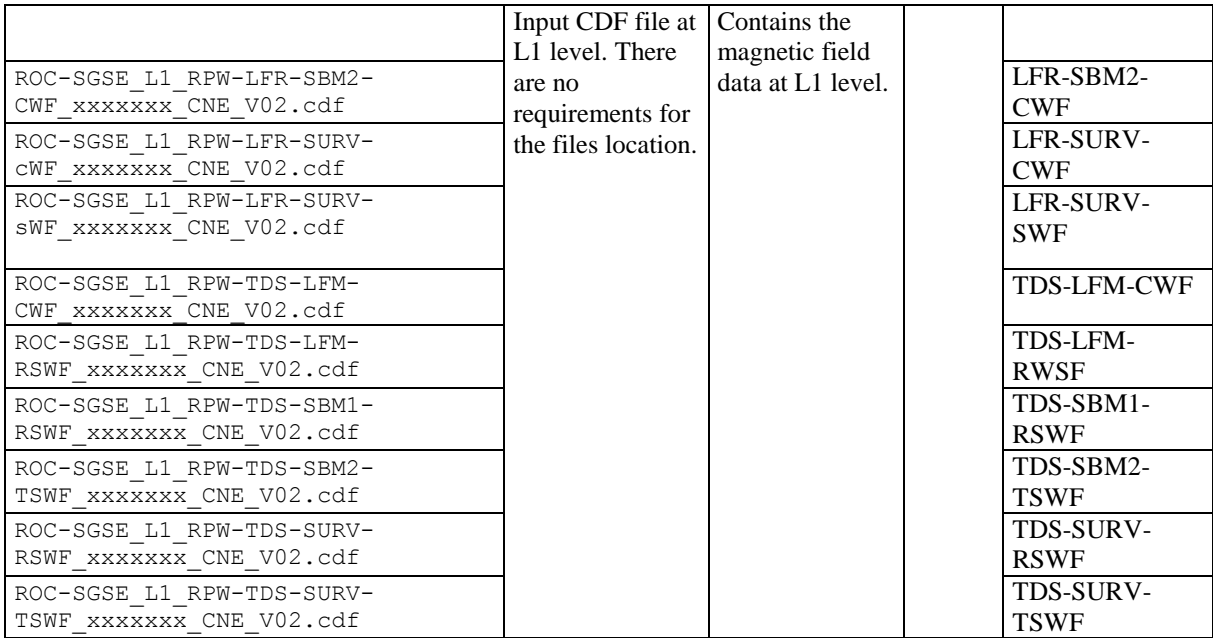

#### **Table 2. Software input data list.**

#### **3.6.2 Software output data**

<span id="page-8-0"></span>Although the name of the output file can be chosen freely, it is a good idea to give a name consistent with the input file name. Examples are given in the table below.

| Output data name                                     | <b>Description</b>        | Format     | <b>Product of the</b><br>following<br>mode(s) |
|------------------------------------------------------|---------------------------|------------|-----------------------------------------------|
| ROC-SGSE_L2S_RPW-LFR-SBM1-CWF-B_xxxxxxx_CNE_V03.cdf  | Output CDF<br>file at L2S | <b>CDF</b> | LFR-SBM1-<br><b>CWF</b>                       |
| ROC-SGSE L2S RPW-LFR-SBM2-CWF-B xxxxxxx CNE V03.cdf  | level                     |            | LFR-SBM2-<br><b>CWF</b>                       |
| ROC-SGSE L2S RPW-LFR-SURV-CWF-B xxxxxxx CNE V03.cdf  |                           |            | LFR-SURV-<br><b>CWF</b>                       |
| ROC-SGSE_L2S_RPW-LFR-SURV-SWF-B_xxxxxxx_CNE_V03.cdf  |                           |            | LFR-SURV-<br><b>SWF</b>                       |
| ROC-SGSE_L2S_RPW-TDS-LFM-CWF-B_xxxxxxx_CNE_V03.cdf   |                           |            | <b>TDS-LFM-CWF</b>                            |
| ROC-SGSE L2S RPW-TDS-LFM-RSWF-B XXXXXXX CNE V03.cdf  |                           |            | TDS-LFM-<br><b>RSWF</b>                       |
| ROC-SGSE L2S RPW-TDS-SBM1-RSWF-B xxxxxxx CNE V03.cdf |                           |            | TDS-SBM1-<br><b>RSWF</b>                      |
| ROC-SGSE L2S RPW-TDS-SBM2-TSWF-B XXXXXXX CNE V03.cdf |                           |            | TDS-SBM2-<br><b>TSWF</b>                      |
| ROC-SGSE L2S RPW-TDS-SURV-RSWF-B xxxxxxx CNE V03.cdf |                           |            | TDS-SURV-<br><b>RSWF</b>                      |
| ROC-SGSE_L2S_RPW-TDS-SURV-TSWF-B_xxxxxxx_CNE_V03.cdf |                           |            | TDS-SURV-<br><b>TSWF</b>                      |

**Table 3. Software output data list.**

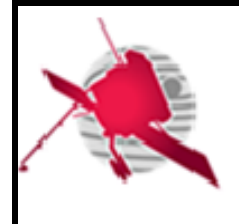

#### **3.6.3 Software installation and configuration files**

<span id="page-9-0"></span>The software is delivered as a compressed file and also on a git repository [https://gitlab.obspm.fr/ROC/RCS/SCMCAL.](https://gitlab.obspm.fr/ROC/RCS/SCMCAL)

The software works with a configuration file written in the JSON format with the following fields:

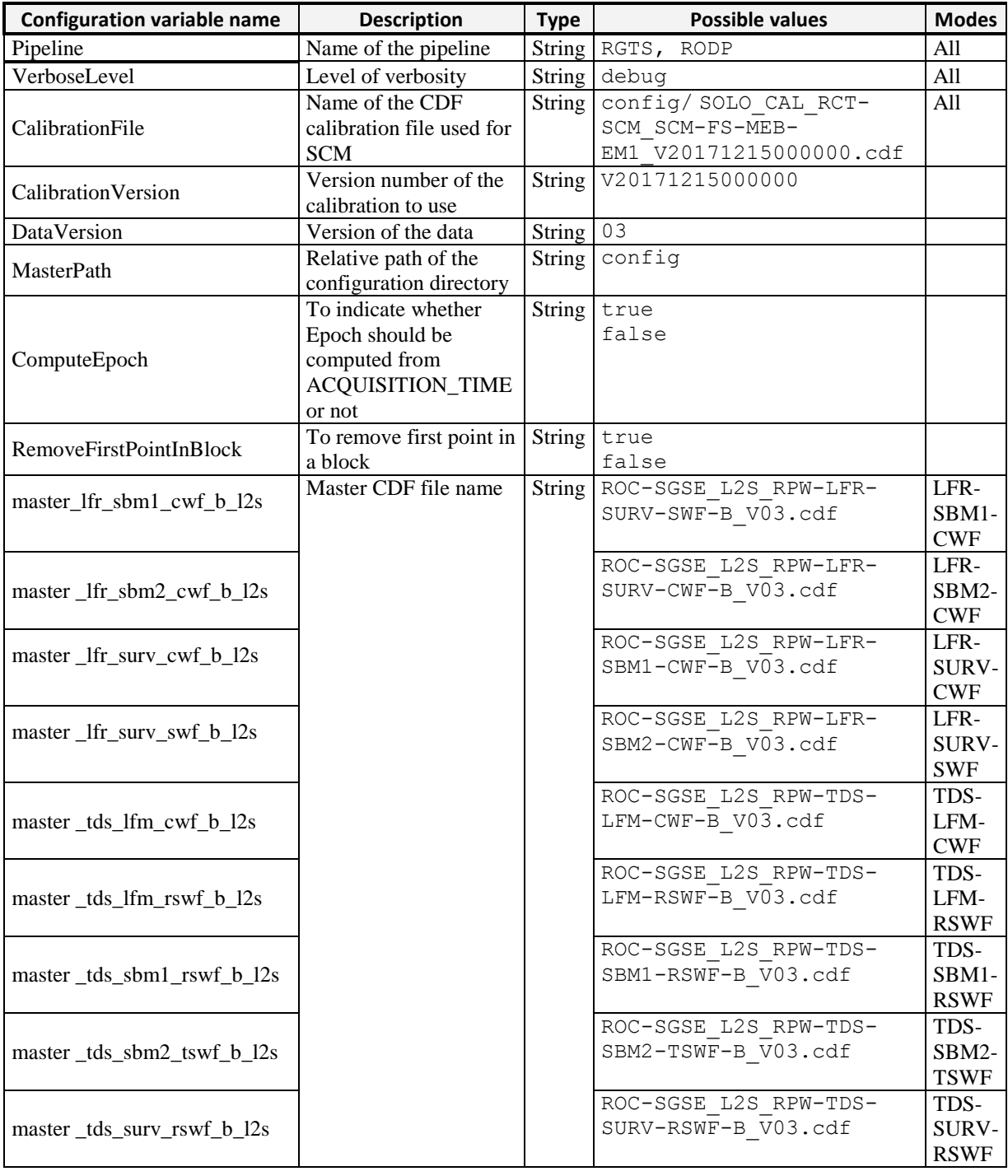

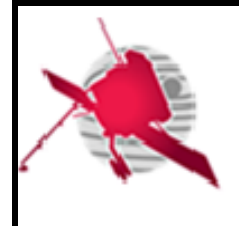

 **- 11 / 16 -**

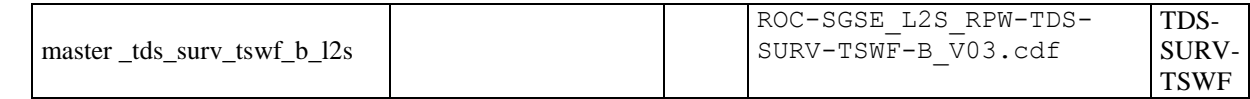

**Table 4. Software configuration file parameters.**

#### **3.6.4 Software internal data files**

<span id="page-10-1"></span><span id="page-10-0"></span>Not applicable.

#### **3.6.5 Software testing data files**

To be done.

### <span id="page-10-3"></span><span id="page-10-2"></span>**4 REFERENCE MANUAL**

### **4.1 Software configuration requirements**

**4.1.1 General**

<span id="page-10-5"></span><span id="page-10-4"></span>Not applicable.

#### **4.1.2 Hardware configuration requirements**

<span id="page-10-6"></span>Not applicable.

#### **4.1.3 Software configuration requirements**

IDL 8.5 must be installed.

<span id="page-10-7"></span>The leap seconds file /usr/local/CDFLeapSeconds.txt should be updated regularly.

### **4.2 Operations manual**

#### **4.2.1 Setup and initialisation**

<span id="page-10-9"></span><span id="page-10-8"></span>Before launching the RCS, the script setup scmcal env.sh must be sourced.

#### **4.2.2 Getting started**

<span id="page-10-10"></span>Nothing.

#### **4.2.3 Normal operations**

#### **4.2.4 Normal termination**

<span id="page-10-12"></span><span id="page-10-11"></span>The normal termination code (i.e., the return code) of the program is 0.

#### **4.2.5 Error conditions**

The error messages are written into the log file and also on the standard error output (stderr) when the error code is equal to 1.

#### **4.2.6 Help method**

<span id="page-10-13"></span>The help information about how to run the program can be obtained with:

./scmcal.sh --help

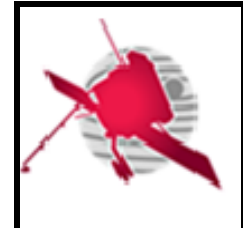

#### <span id="page-11-0"></span>**4.2.7 Commands and operations**

#### **4.2.8 Error messages**

<span id="page-11-1"></span>The list of all error messages can be found in the table below.

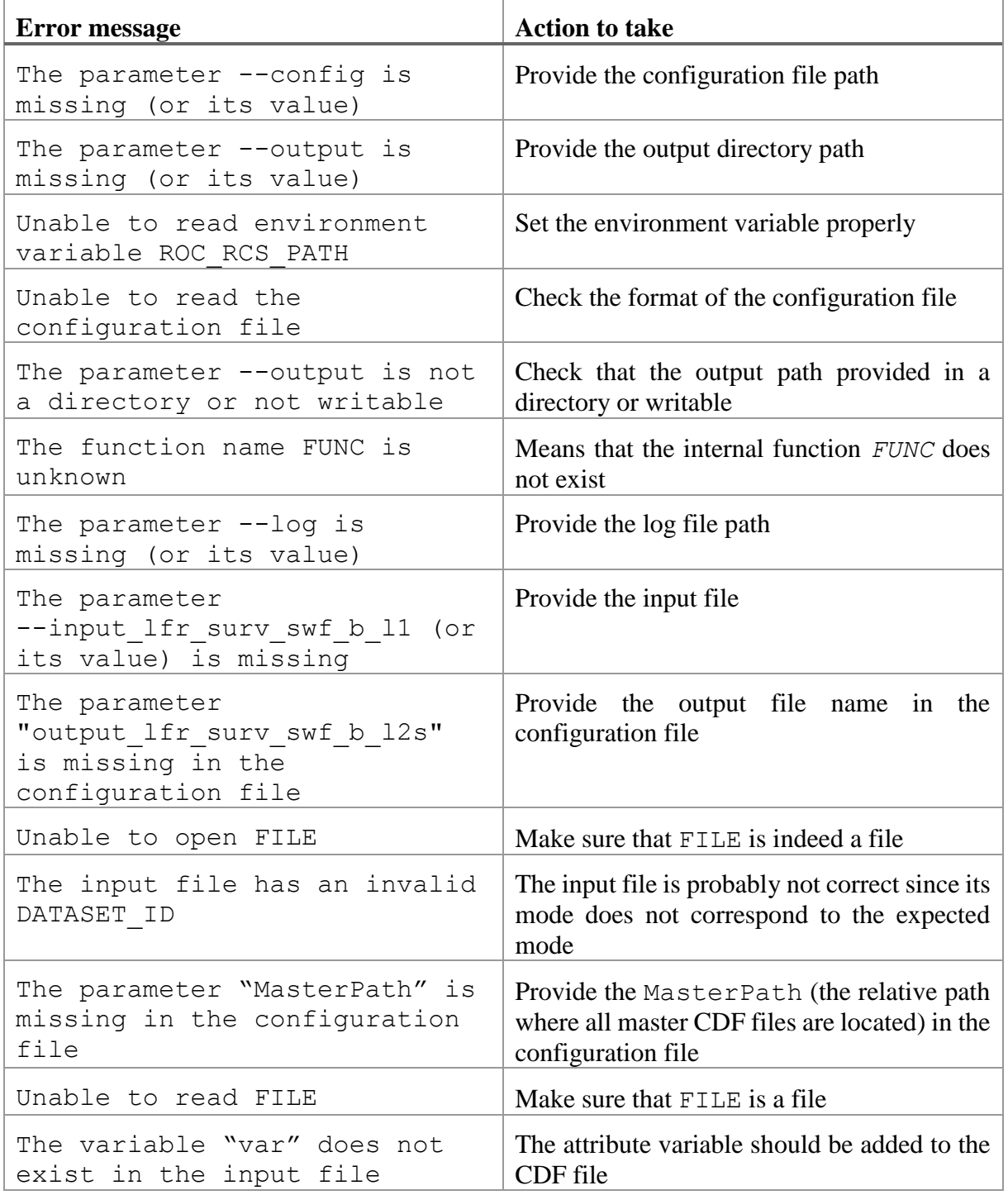

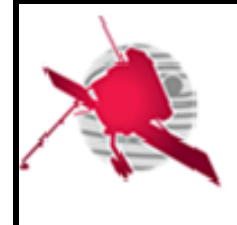

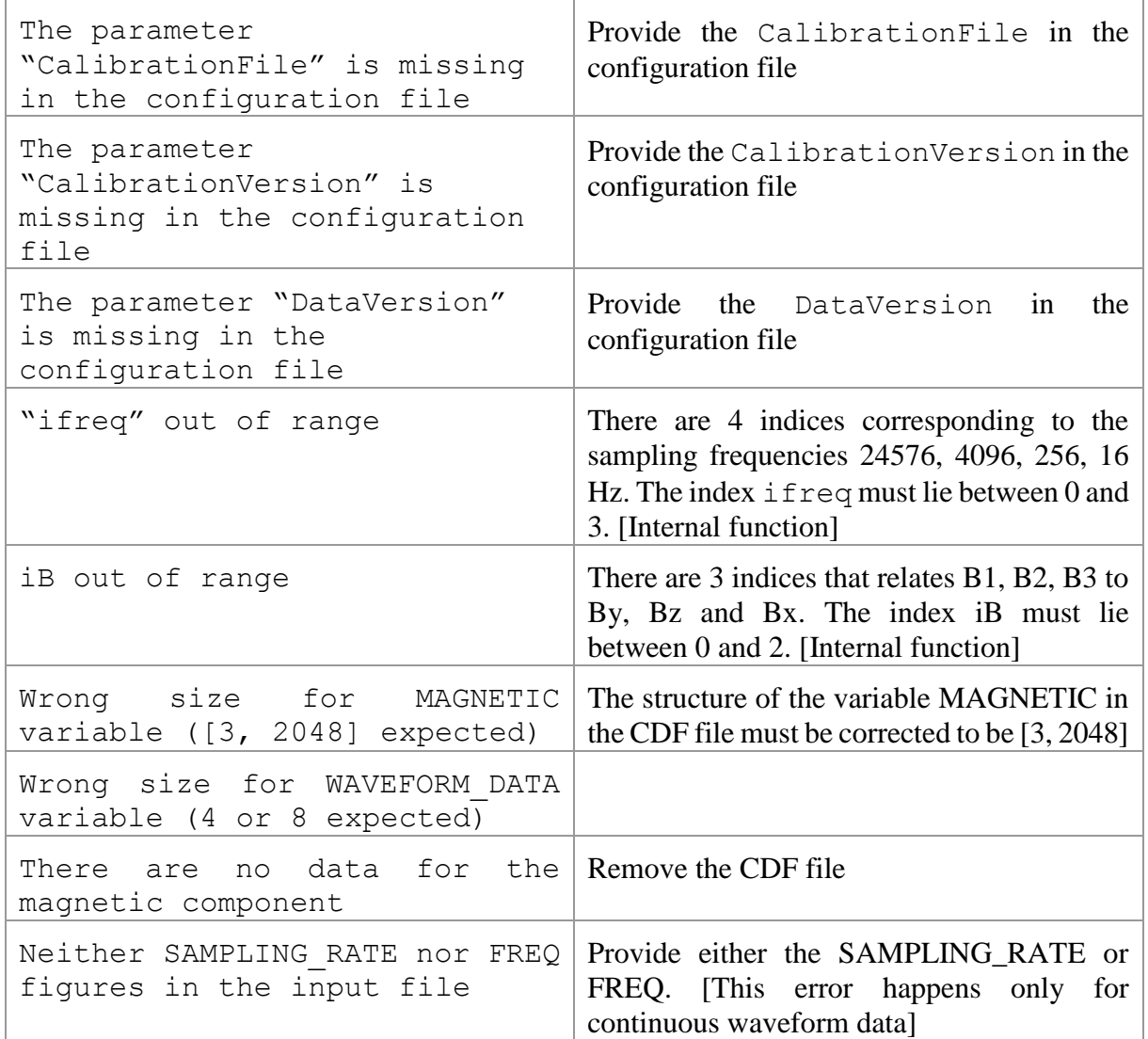

**Table 5. List of the possible errors and actions to take to solve them**

#### <span id="page-12-0"></span>**4.2.9 Software testing operations**

- **4.2.10 Software upgrading operations**
- **4.2.11 Software uninstalling operations**

### <span id="page-12-4"></span><span id="page-12-3"></span><span id="page-12-2"></span><span id="page-12-1"></span>**5 TUTORIAL**

- **5.1 Introduction**
- <span id="page-12-5"></span>**5.2 Getting started**
- <span id="page-12-6"></span>**5.3 Using the software on a typical task**

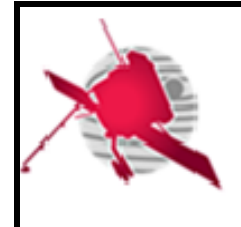

- <span id="page-13-1"></span><span id="page-13-0"></span>**6 APPENDICES**
	- **6.1 Troubleshooting & know issues**

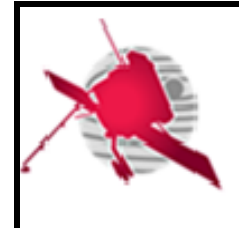

# <span id="page-14-0"></span>**7 LIST OF TBC/TBD/TBWS**

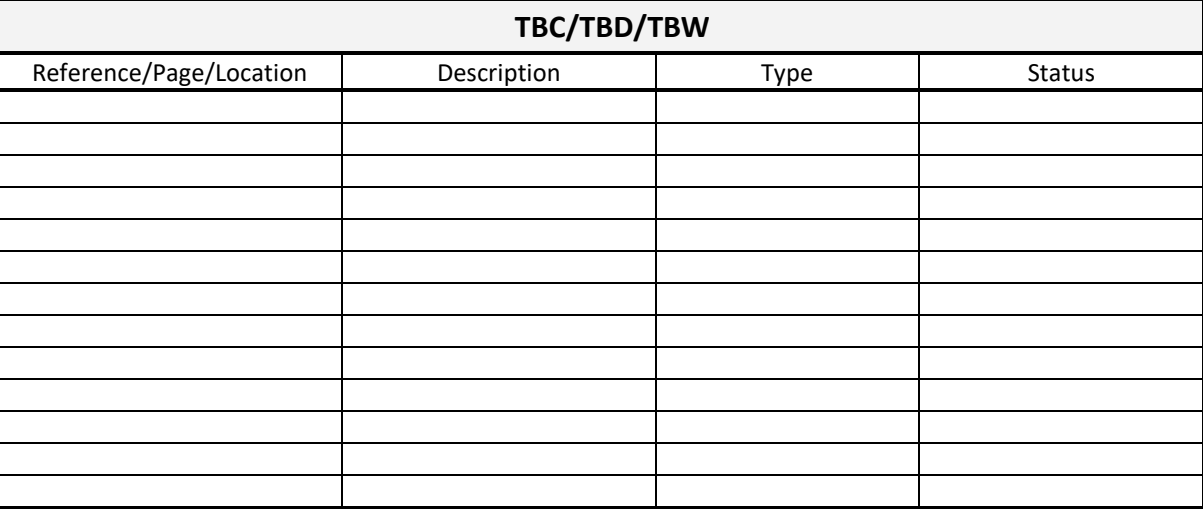

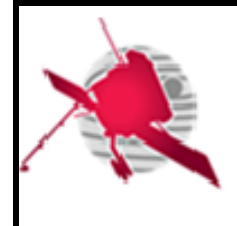

**Ref: SO-UM-RPW-SC-0270-LPC2E Issue: 01 Revision: 00 Date: 15/12/2017**

 **- 16 / 16 -**

### <span id="page-15-0"></span>**8 DISTRIBUTION LIST**

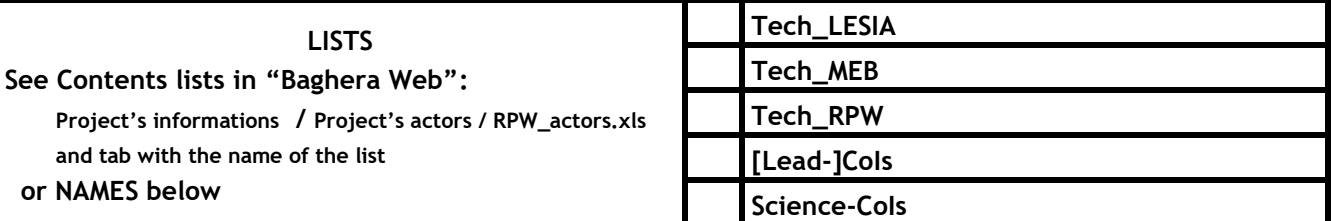

#### **INTERNAL**

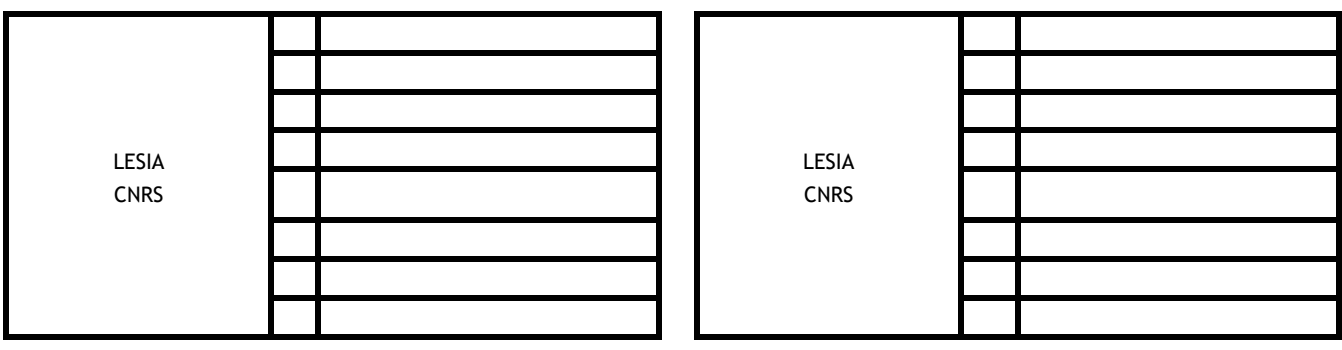

#### **EXTERNAL (To modify if necessary)**

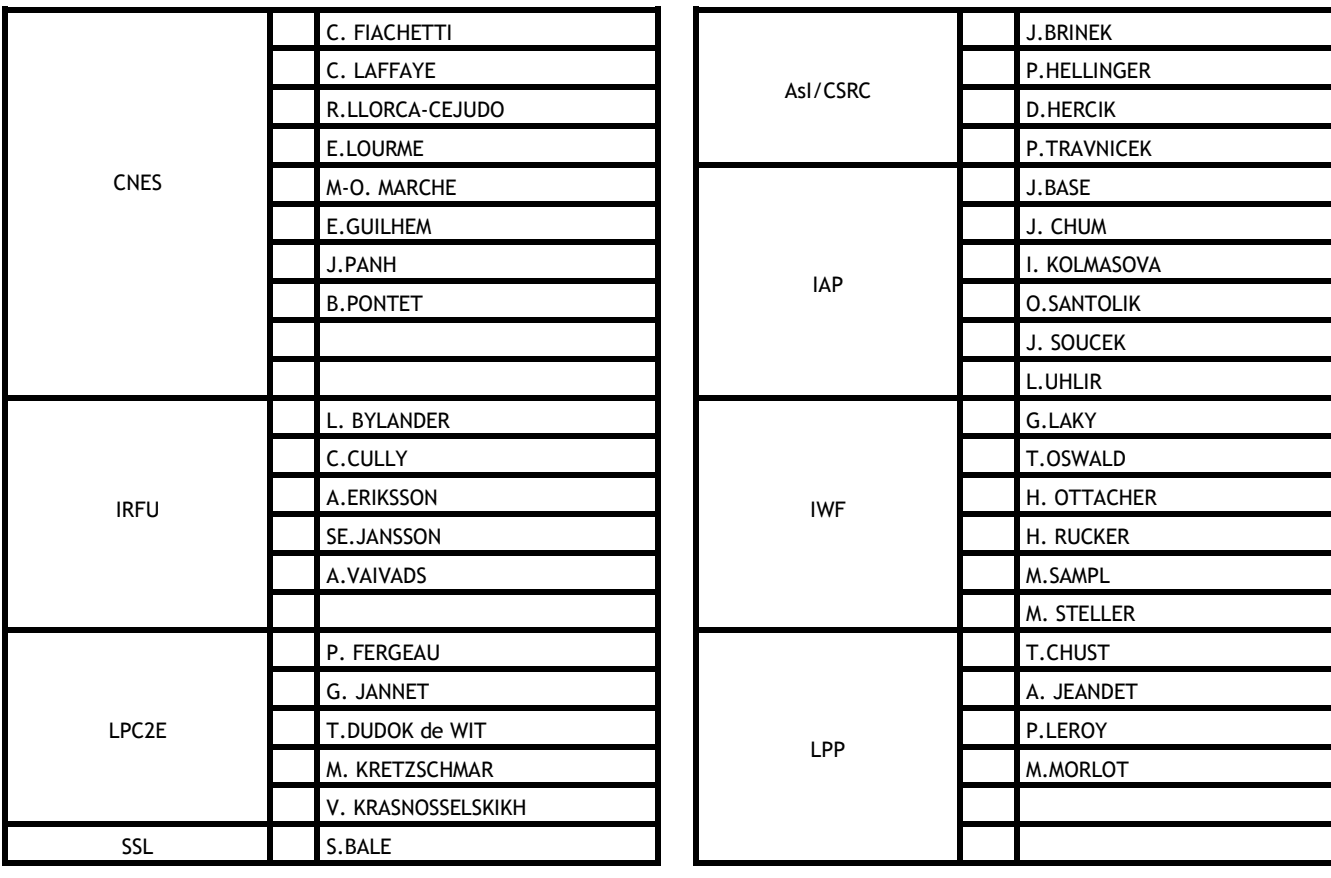